# MASARYKOVA UNIVERZITA **KNIHOVNA UNIVERZITNÍHO KAMPUSU**

 $\Box$  $\circ \square \circ \square$  $n<sub>c</sub>$  $\Box$   $\Omega$ 

 $\Box$ 

 $\Box$  $\mathbf C$ 

 $\Box$  $\circ$ 

 $\Box$ 

 $\circ$ 

 $\overline{a}$ 

 $\circ$ 

 $\Box$  $\Box$  $\overline{C}$  $\Box$ 

 $\Box$  $\circ$  $\overline{\phantom{a}}$ 

 $\Box$   $\cap$   $\Box$ 

 $\Box$  $\Box$  $\Box$  $\overline{c}$  $\overline{\phantom{a}}$  $\overline{\phantom{a}}$ 

> $\Box$  $\Box$  $\Box$

> > $\Box$  $\bigcap$

 $\circ$   $\Box$  $\bigcap$  $\Box$  $\circ$  $\Box$  $\bigcap$ 

 $\Box$  $\circ$ 

 $\Box$  $\circ$  $\Box$  $\Box$  $\bigcap$  $\Box$ 

 $\Box$  $\Box$  $\Box$  $\circ$  $\Box$ 

 $\Box$  $\Box$  $\overline{C}$  $\overline{\phantom{a}}$ 

 $\Box$  $\Box$  $\circ$   $\Box$  $\circ$  $\Box$  $\circ$  $\Box$  $\bigcap$ 

 $\Box$  $\bigcap$  $\Box$  $\bigcap$  $\Box$  $\begin{array}{cccccccccc} \Box & \Diamond & \Box & \Diamond & \Box & \Diamond & \Box & \Diamond & \Box \end{array}$ 

 $\circ$   $\Box$ 

 $\Box$ 

 $\Box$  $\bigcap$  $\overline{\phantom{a}}$  $\sqrt{2}$ 

 $\Box$ 

 $\Box$ 

 $\circ$ 

 $\Box$ 

 $\bigcap$ 

 $\Box$ 

 $\Box$  $\circ$ 

 $\Box$ 

 $\begin{array}{c} 0 & \square & 0 & \square & 0 & \square & 0 \end{array}$ 

 $\begin{array}{c|c} \circ \; - \; \circ \; - \; \circ \; - \; \circ \\ \hline \end{array}$ 

 $0 1 0 1 0 1 0$ 

 $0<sub>0</sub>$  $\Box$ 

> $\Box$  $\circ$   $\Box$  $\Box$

> > $\Box$

 $\Box$ 

 $\begin{array}{c}\Box\circ\Box\circ\Box\end{array}$ 

 $\Box$ 

 $\Box$ 

 $\Box$  $\Box$ 

 $\circ$   $\Box$ 

 $\Box$ 

 $\Box$ 

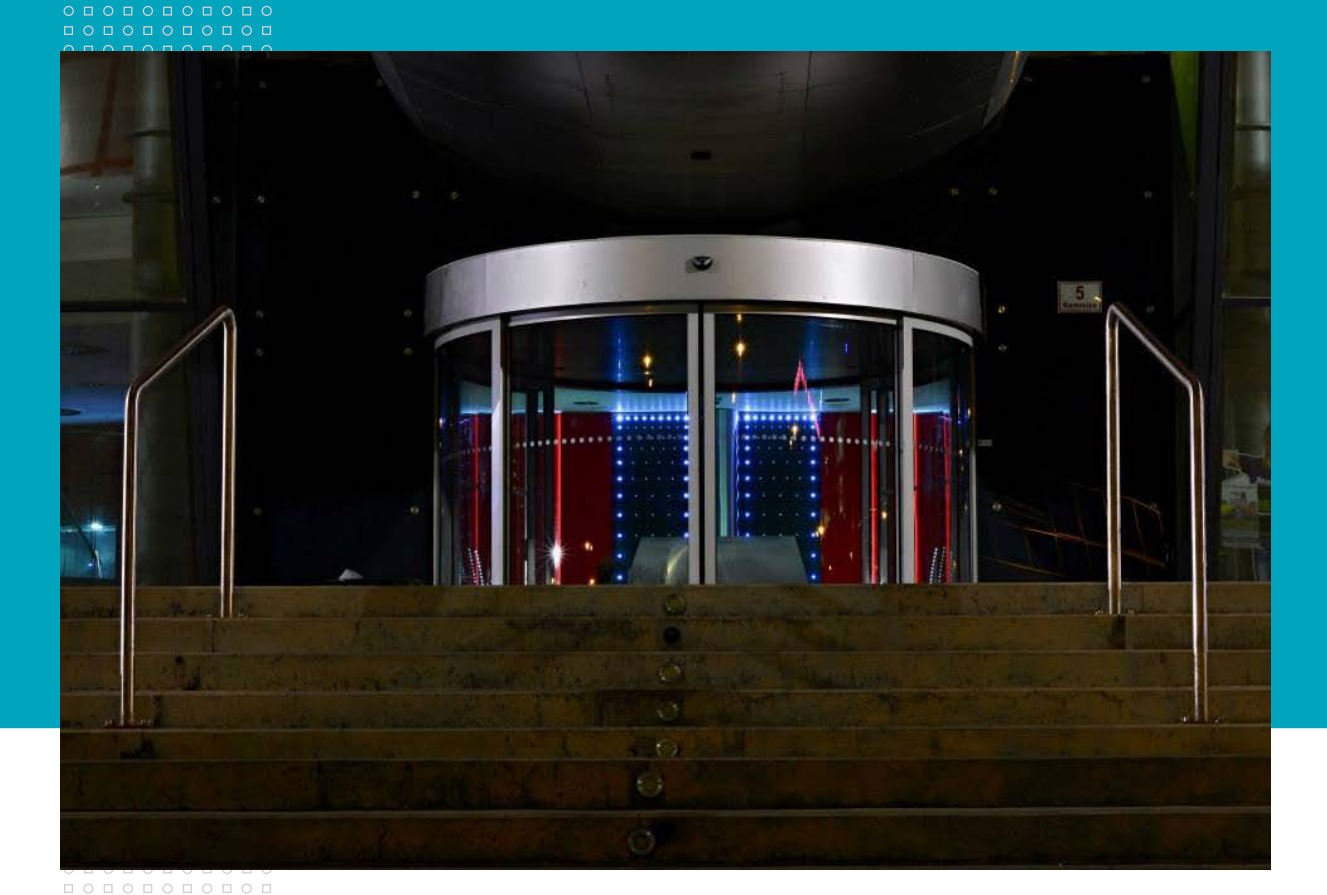

# **Jiří Kratochvíl, Petr Sejk JAK EFEKTIVNĚ VYHLEDÁVAT V EIZ**

©2014 Jiří Kratochvíl, Petr Sejk ©2014 Masarykova univerzita ©2014 Vítězslav Hanák (fotografie na obálce)

Smyslem efektivního vyhledávání je umět sdělit vyhledávači, které informace přesně hledáme. V běžných internetových vyhledávačích typu Google jsme zvyklí položit dotaz, jak nás napadl, a systém obvykle něco najde. Takto to ale v databázích typu Medline PubMed, Web of Science apod. nefunguje a je třeba se - obrazně řečeno - naučit hovořit jazykem databáze.

Vysvětleme si postup vyhledávání na příkladu tématu *Prevence před zraněním v ledním hokeji*, přičemž nás zajímají pouze anglicky nebo česky časopisecké články vydané v letech 2004-2014.

# **Krok 1 Stanovení tématu a definice klíčových slov** Pokud se jedná o stanovení tématu, nejde o nic jiného než o uvědomnění si toho, o čem se chystáme

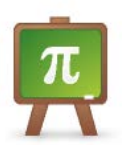

psát (např. diplomovou práci, článek aj.). Stěžejním bodem prvního kroku je tak **definování klíčových slov**, tj. jednotlivých slov nebo slovních spojení, **která vyjadřují obsah stanoveného tématu** a jejichž pomocí se v databázích, knihovních katalozích, ale i v internetových vyhledávačích vyhledávají informace. Důležité je stanovit taková klíčová slova, která obsah tématu vystihují a jež jsou běžně v příslušném oboru běžně používána. Volbou běžně užívaných klíčových slov totiž zvyšujeme svou šanci, že nalezneme skutečně relevantní informace k našemu tématu.

### **jak stanovit klíčová slova**

1. Z tématu vyřadíme předložky, spojky a slovesa, tj. měla by zůstat podstatná jména, přídavná jména, příslovce.

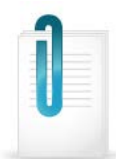

- 2. Ze zbylých slov odstraníme ta, která jsou příliš obecná a mnohdy jsou spojována s řadou témat (např. v tématu o Parkinsonově chorobě je zbytečné používat slovo choroba, nemoc apod., je zbytečné vyhledávat podle slov typu postup, metoda, studie atd.). Jinak řečeno: vypustíme ta slova, bez nichž ze zbylých pojmů je stále zřejmé, o čem naše téma je (více příkladů viz příloha tohoto materiálu).
- 3. Zbydou nám základní klíčová slova, podle nichž budeme hledat, ale u nichž se rovněž zamyslíme, neexistují-li k nim v daném oboru běžně užívaná synonyma.

# **stanovujeme klíčová slova k našemu tématu**

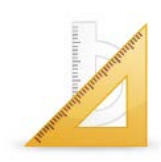

**Téma:** Prevence před zraněním v ledním hokeji **Klíčová slova:** prevence, zranění, lední hokej **Synonyma:** ochrana, poranění

**Klíčová slova anglicky:** prevention, injury, ice hockey **Synonyma anglicky:** protection, wound, harm, accident

Při definování klíčových slov jsme odstranili předložky. Protože budeme vyhledávat i v databázích obsahujících zejména anglicky psané publikace, stanovíme si klíčová slova a jejich synonyma i v angličtině.

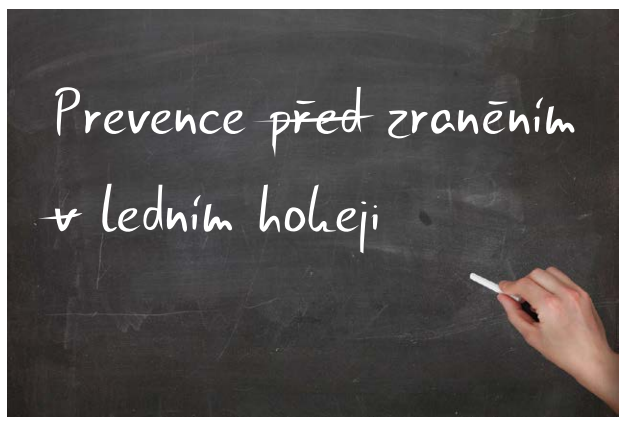

# **Krok 2 Tvorba vyhledávacího dotazu**

Jakmile si stanovíme klíčová slova včetně jejich synonym, začneme tzv. formulovat rešeršní dotaz, neboli – zjednodušeně řečeno – vytvořit vyhledávací dotaz v takové podobě, aby databáze porozuměla, co konkrétně hledáme. Je důležité od počátku vytvořit takový dotaz, aby pokryl všechny možné existující publikace k tématu, tj. snažíme se využít všechna klíčová slova. Pokud vyhledávání selže, až poté má smysl v dotazu něco měnit, např. některé ze slov nahradit nadřazeným termínem nebo je vypustit, protože není až tak zásadní, jak jsme si mysleli apod.

Efektivní vyhledávání spočívá tedy v tom, že hned při prvním vyhledávání poskytneme databázi maximum indicií. Aby to bylo možné, je třeba ve vyhledávacím dotazu reflektovat i skutečnost, že klíčová slova mohou existovat v různých mluvnických tvarech a že mohou vzájemně být v různém vztahu. K tomu nám mohou pomoci **zástupné a pomocné znaky a booleovské operátory**.

# **Zástupné znaky**

Zástupnými znaky jsou vybrané symboly, jimiž v klíčovém slově nahrazujeme jeden znak nebo i více znaků. V databázích se setkáme se symbolem \* (hvězdičky), v katalogu MU se naopak používá ? (otazník), v Informačním systému MU pak % (procento). Zástupné znaky je vhodné použít k nahrazení přípon, předpon či koncovek, abychom tak použitím jednoho klíčového slova se zástupným znakem vyhledávali jeho různé varianty.

## **Příklady použití zástupného znaku**

- \*anada = hledáme variantu **K**anada i **C**anada encyclop\*dia = hledáme p**e**diatrics i p**ae**diatrics nemoc\* = nemoc, nemoc**i**, nemoc**nice**, nemoc**niční**, nemoc**ný** atd.
- **Pamatujte ale na tři základní pravidla používání zástupných znaků:**
- 1. V klíčovém slově lze použít pouze jeden zástupný znak (správně = p\*diatrics, chybně = p\*diatric\*)
- 2. Zástupný znak musí být spojen s minimálně třemi písmeny (pro *cure* správně = cur\*, chybně = cu\*)
- 3. Zástupný znak nelze použít spolu s pomocnými znaky (o nich viz níže), neboť některá databáze to může vyhodnotit, že hledáte slovo obsahující hlásku \* (hvězdičky), což je nesmysl.

### **Pomocné znaky**

Pomocnými znaky při vyhledávání jsou "" (horní uvozovky), jimiž vymezujeme pouze klíčová slova tvořená dvěma a více slovy (např. "molecular biology", "organic chemistry"). Pokud do vyhledávače zadáme takto vymezené slovní spojení, sdělujeme, že hledáme přesně toto slovní spojení v daném tvaru. Pokud pomocné znaky nepoužijeme, databáze hledá publikace, kde zadaná slova (např. molecular biology) mohou být umístěny vedle sebe, ale také nemusí.

Ukažme si fungování pomocných znaků na pojmu *lékařská etika,* respektive *medical ethics*.

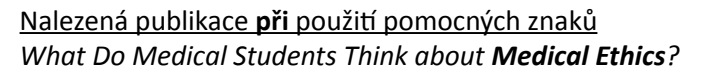

Nalezená publikace **bez** použití pomocných znaků *Balkan Medical Journal is Now a Member of Committee on Publication Ethics*

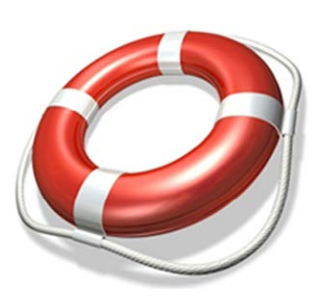

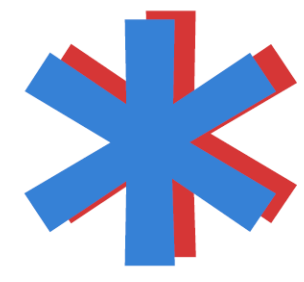

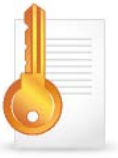

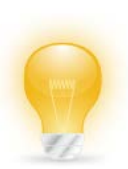

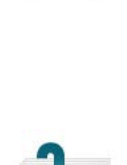

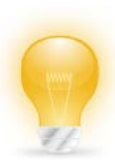

**Doporučení:** Přes výše uvedené není od věci si vždy před použitím pomocných znaků položit v souvislosti se zvoleným slovním spojením jednoduchou otázku: "Dám ruku do ohně za to, že to slovní spojení je jediný způsob, jak se ten pojem píše, a fakt nemůže existovat například s různými koncovkami, příponami a podobně?" Pokud ano, použijme pomocné znaky, ale pokud ne, je lepší slova ponechat samostatně, opatřit je zástupným znakem a spojit booleovským operátorem (viz dále). Lze totiž předpokládat, že ve spojední s dalšími klíčovými slovy budou mezi nalezenými publikaci stejně ty, jež souvisí s tématem.

### **používáme zástupné a pomocné znaky v našich klíčových slovech**

K tématu *Prevence před zraněním v ledním hokeji* jsme si stanovili níže uvedená klíčová slova, ve kterých použijeme zástupné nebo pomocné znaky:

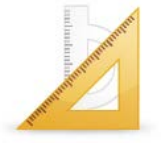

#### **Varianta s českými klíčovými slovy**

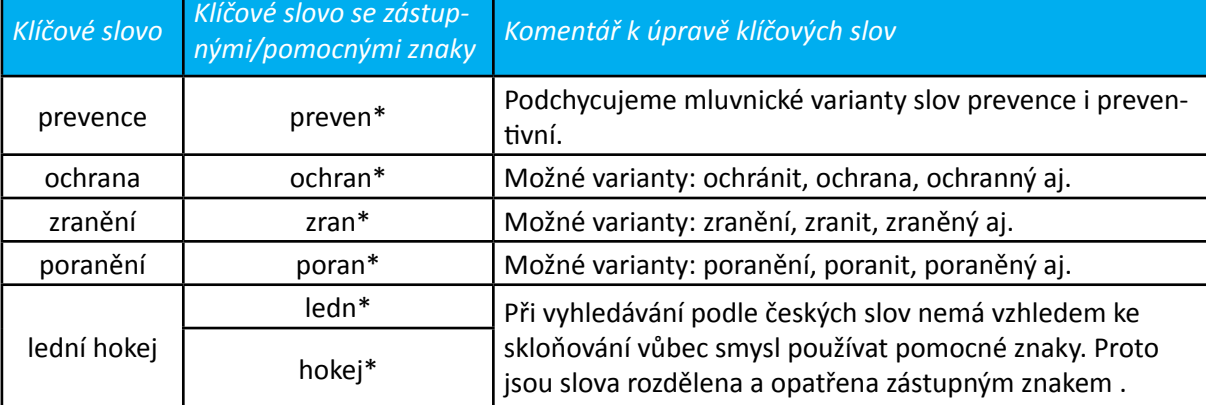

#### **Varianta s anglickými klíčovými slovy**

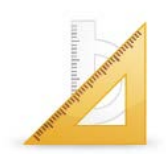

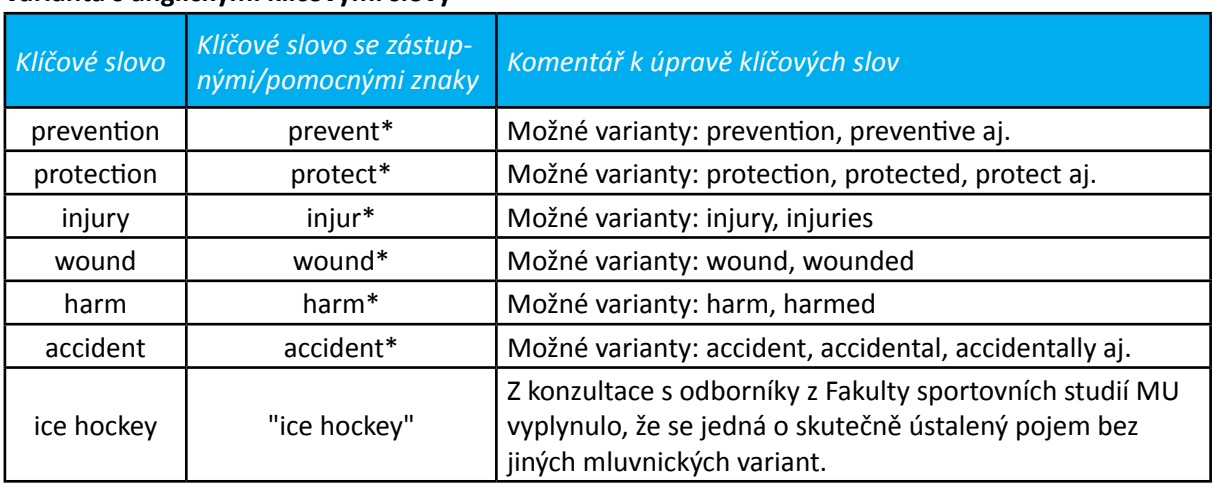

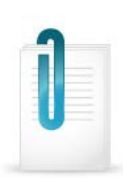

### **booleovské operátory**

Po výše uvedených nastaveních spojujeme klíčová slova tzv. booleovskými operátory, které specifikují logický vztah mezi klíčovými slovy. Nejčastěji užívanými operátory jsou AND, OR a NOT.

#### **AND**

Spojíme-li klíčová slova operátorem AND, sdělujeme systému, že hledáme jen ty texty, které obsahu

jí zadané pojmy. Jestliže tedy spojíme operátorem AND více klíčových slov a systém nám vyhledá nějaké texty, je velká pravděpodobnost, že obsahově jde o dokumenty k našemu tématu.

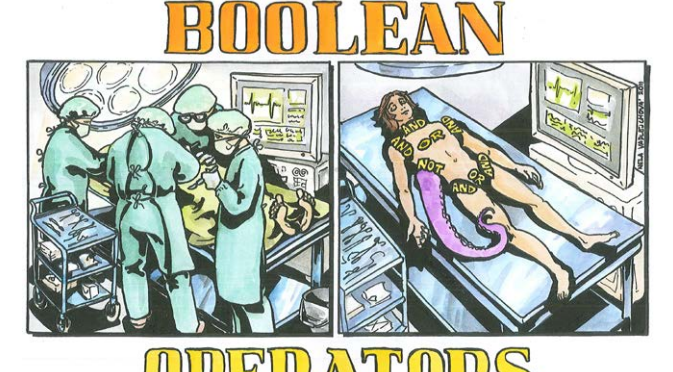

**OR**

Použitím operátoru OR sdělujeme vyhledávači, že hledáme texty obsahující alespoň jeden ze zadaných pojmů. Operátor OR je vhodné používat v případech, kdy k našemu klíčovému slovu existuji běžně užívaná synonyma a kdy tedy při jednom vyhledávání můžeme nalézt všechny dokumenty k tématu bez ohledu na to, kterou z variant slov autoři použili.

#### **NOT**

Méně užívaným operátorem je NOT, který je však vhodný tehdy, jestliže naše téma je na pomezí více oborů a nás zajímají jen texty z konkrétního oboru.

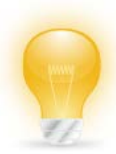

**Nezapomeňme:** Tvoříme-li složitější dotaz, ve kterém kombinujeme různé operátory, je třeba vždy klíčová slova spojená jedním operátorem vymezit v závorkách vůči ostatním klíčovým slovmů spojeným jiným operátorem. Je to podobné jako v matematice, kde nenapíšeme  $1 \times 1 + 1$ , ale  $1 \times (1+1)$ .

# **dokončujeme vyhledávací dotaz**

Vzhledem k výše uvedenému můžeme dokončit vytvoření rešeršního dotazu. Ukažme si variantu pouze se základními klíčovými slovy a variantu se všemi stanovenými klíčovými slovy.

#### **Vyhledávací dotaz v češtině**

Varianta se základními klíčovými slovy preven\* AND zran\* AND ledn\* AND hokej\*

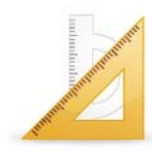

Varianta se všemi klíčovými slovy (preven\* OR ochran\*) AND (zran\* OR poran\*) AND ledn\* AND hokej\*

**Vyhledávací dotaz v angličtině** Varianta se základními klíčovými slovy prevent\* AND injur\* AND "ice hockey"

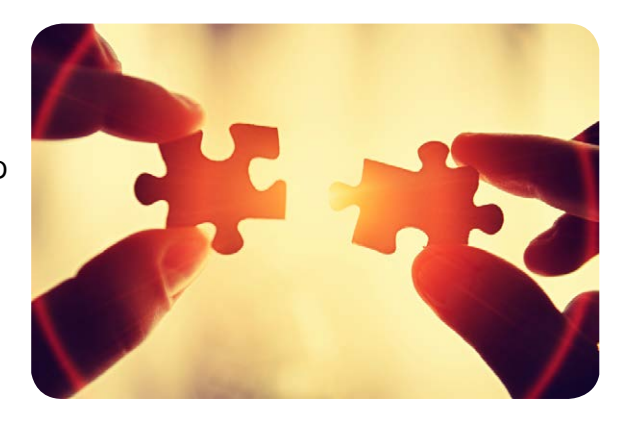

Varianta se všemi klíčovými slovy (prevent\* OR protect\*) AND (injur\* OR wound\* OR harm\* OR accident\*) AND "ice hockey"

Všimněme si u variant se všemi klíčovými slovy je vždy se synonymem spojeno operátorem OR, přičemž oba výrazy jsou vymezeny vůči zbylým slovům, s nimiž jsou spojeny již operátorem AND.

# **V jakých polích dotazem vyhledávat**

V online databázích zpravidla máme možnost upřesnit, chceme-li vytvořeným dotazem vyhledávat v názvu publikací, v jejich abstraktech či i v plném textu.

> **All Fields Article Title** Abstract Keywords

#### Doporučujeme **nejdříve hledat v názvu dokumen-**

**tu**, protože odborné texty obvykle obsahují v názvu základní klíčová slova popisující obsah dokumentu, takže při shodě s námi použitýmí klíčovými slovy je vysoká pravděpodobnost, že nalezená publikace souvisí s našim tématem.

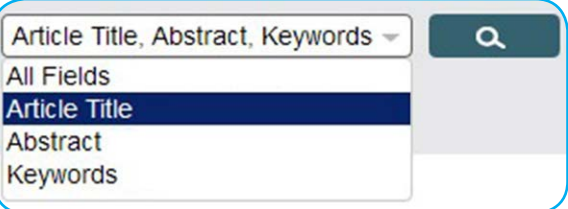

Q

**Další možností je vyhledávat v abstraktech nebo klíčových slovech**, protože abstrakt shrnuje základní informace o publikaci a opět obsahuje klíčová slova, takže při shodě s nášimi klíčovými slovy je opět velká pravděpodobnost relevantních výsledků. Totéž platí i v případě, že databáze přímo evidují autory stanovená klíčová slova.

**Poslední možností**, která je však problematická, je **vyhledávání ve všech polích nebo plných textech**. Může to ale vést k tomu, že budou nalezeny i dokumenty obsahující námi zvolená klíčová slova na různých místech (některá jen v názvu, některá jen v plném textu apod.). Obsahuje-li text naše klíčová slova jen jednou, dvakrát, lze předpokládat, že s našim tématem nesouvisí).

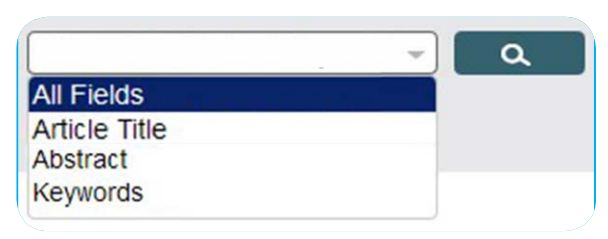

V případě potřeby lze pole i kombinovat, že například velmi specifický pojem, který se nemusí nutně v názvech vyskytovat, hledáme v abstraktu, zatímco zbylá slova v názvu publikace.

# **Krok 3 Stanovení formálních požadavků**

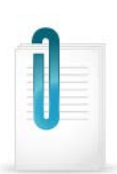

Po vytvoření vyhledávacího dotazu se zamyslíme nad formálními náležitostmi našeho hledání, tj. jak staré informace hledáme, v jakém jazyce mají být psány, ve kterém typu dokumentů mají být publikovány apod. Většina databází totiž umožňuje i takto specifikovat hledané publikace (např. chceme jen články z posledních deseti let, protože v našem oboru informace rychle zastarávají, a to pouze v češtině a angličtině jako jazycích, jimž rozumíme).

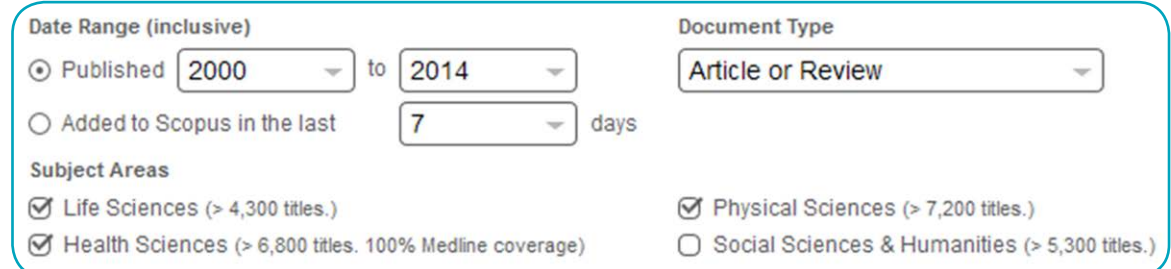

# **Krok 4 Výběr informačních zdrojů**

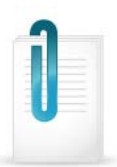

Posledním krokem je zamyšlení se nad zdroji, ve kterých budeme vyhledávat. V podstatě máme tři možnosti:

#### **Internet**

Nejlépe dostupný zdroj obsahující informace různé kvality. V případě odborných informací doporučujeme použít vyhledávače odborných informací, jako jsou např. Google Scholar (http://scholar.google.cz) namísto klasického vyhledávače Google, který stejně jako Yahoo, Seznam aj. vyhledává odkazy jak na kvalitní stránky, tak i třeba na stránky nekvalitní (např. vytvořené laickou veřejností či jen z ryze komerčních důvodů).

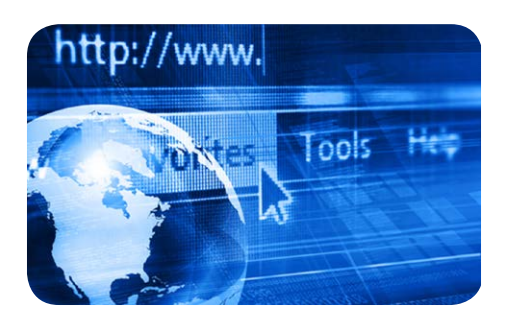

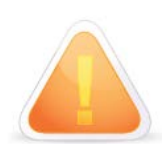

**Upozornění:** Google Scholar používá do určité míry odlišný vyhledávací mechanismus, kdy se nemusí psát operátor AND, místo operátoru NOT se používá pomlčka a symbol \* (hvězdičky) se používá pro nahrazení nikoli znaků ve slově, ale chybějícího celého slova. Pokud jde o mluvnické varianty klíčových slov, je Google Scholar schopen je odvozovat ze zadaného klíčového slova a vyhledávat samostatně.

### **Katalogy knihoven**

Běžně dostupným zdrojem jsou také knihovní katalogy, z nichž bychom doporučili především katalogy vysokoškolských knihoven nebo knihoven s národní působností (Národní knihovna v Praze, Moravská zemská knihovna v Brně). Vysokoškolské knihovny se primárně zaměřujína odbornou literaturu, knihovny s národní působností v rámci tzv. povinného výtisku archivují veškerou knižní i časopiseckou literaturu vydanou v Česku. Jestliže v katalogu vaší knihovny dokument nenalezneme, můžeme požádat o jeho zapůjčení prostřednictvím MVS (Meziknihovní Výpůjční Služby).

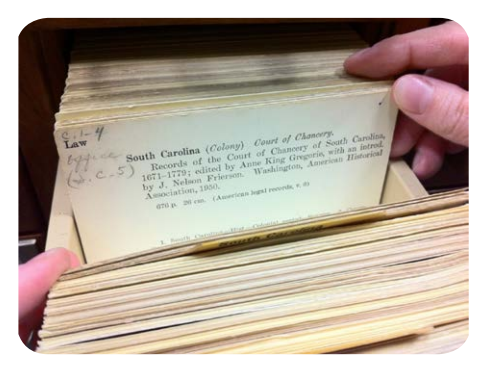

### **Elektronické zdroje (databáze)**

Jednoznačným zdrojem kvalitních odborných informací jsou licencované online databáze vědecké literatury, které vždy obsahují bibliografické údaje a případně i plné texty článků z odborných časopisů, či monografií. Většina těchto databází obsahuje údaje o publikacích, jejichž kvalita je zaručena tím, že prošly recenzním řízením, tj. jejich vydání bylo podmíněno kladným hodnocením odborníka na danou problematiku.

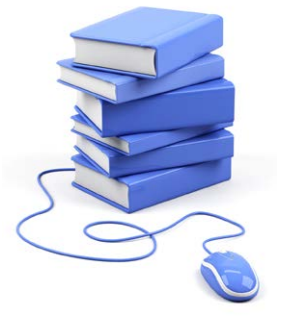

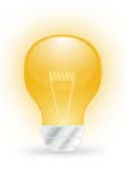

V prvé řadě pro vyhledávání použijeme službu **Discovery** [\(http://discovery.muni.cz](http://discovery.muni.cz)), která umožňuje z jednoho rozhraní přístup k záznamům téměř všech databází předplácených na MU. Součástí služby je i linkovací služba LinkSource, kterou můžeme jednoduše ověřit dostupnost plného textu (více viz animovaný tutoriál).

Tentýž vyhledávací dotaz poté použijeme i v databázích **Web of Science** a **Scopus**, což jsou citační databáze obsahující záznamy prestižních odborných a recenzovaných publikací, u nichž sleduje jejich citovanost, tj. kolikrát byly citovány jinými autory v těchto databázích. Nejedná se o databáze s plnými texty, ale i v nich je u každého záznamu implementována linkovací služba pro ověří přístupu plného textu v jiné databázi (konkrétně jde o tlačítko s nápisem SFX).

V neposlední řadě vyhledávání provedeme i v databázích **Medline PubMed** a **Medvik** jako stěžejních

lékařských databázích. V prvně jmenované je rovněž implementována linkovací služba SFX, zatímco v databázi Medvik nikoli (je třeba podle údajů v nalezených záznamech ověřit dostupnost časopisu na Internetu nebo v knihovně samostatně, v případě nedostupnosti využít meziknihovní výpůjční službu).

# **Krok 5 Jdeme na to! Jdeme vyhledávat!**

Po provedení předchozích kroků začneme vyhledávání tím, že vyhledávači hned při prvním vyhledávání poskytneme maximum indicií, podle kterých má informace hledat, a především upřesníme, kde má ty informace vyhledávat (zda v názvech, abstraktech, klíčových slovech, celých textech apod.).

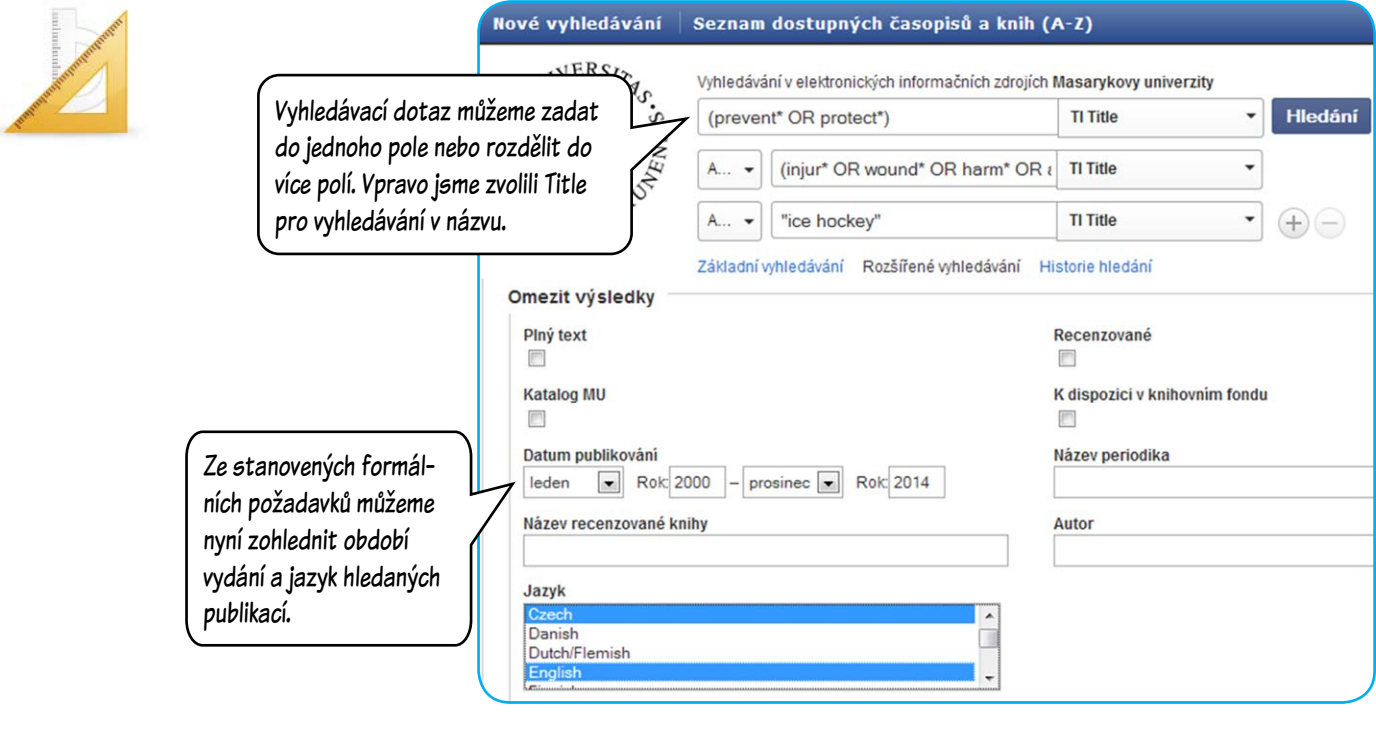

By: Biasca, N.; Wirth, S. 2004 Datum publikování 2014 Témata: Head injuries **G** Piný text přes Lin Akademický Zobrazit další časopis Většina databází obvykle obsahuje panel pro Nastavené možnost dodatečné zúžení nalezených záznamů podle 5. Promoting respect for the Typy zdrojů našich potřeb. V našem případě bychom By: Brunelle, J.-P.; Argui Všechny wsledky **(G** Piny text pres Lin výsledky zúžili jen na časopisecké články Akademická periodika (13) výběrem možnosti "Akademická periodika" Akademický časopis Recenze (2) nebo klikli na "Zobrazit další" kvůli zobrazení Podklady z konferenci (1) všech možností.6. Minor traumatic brain inju Zobrazit další strategies By: Biasca, N.; Simmen Téma Témata: Cerebral concu the brain-cells Vydavatel 888

Publikace

**(G** Plný text přes Lin

Konference

Jak se můžeme přesvědčit, díky vytvořenému rešeršnímu dotazu byly nalezeny skutečně jen záznamy publikací obsahující stanovená klíčová slova, a to v různých jejich variantách (např. protective x protection).

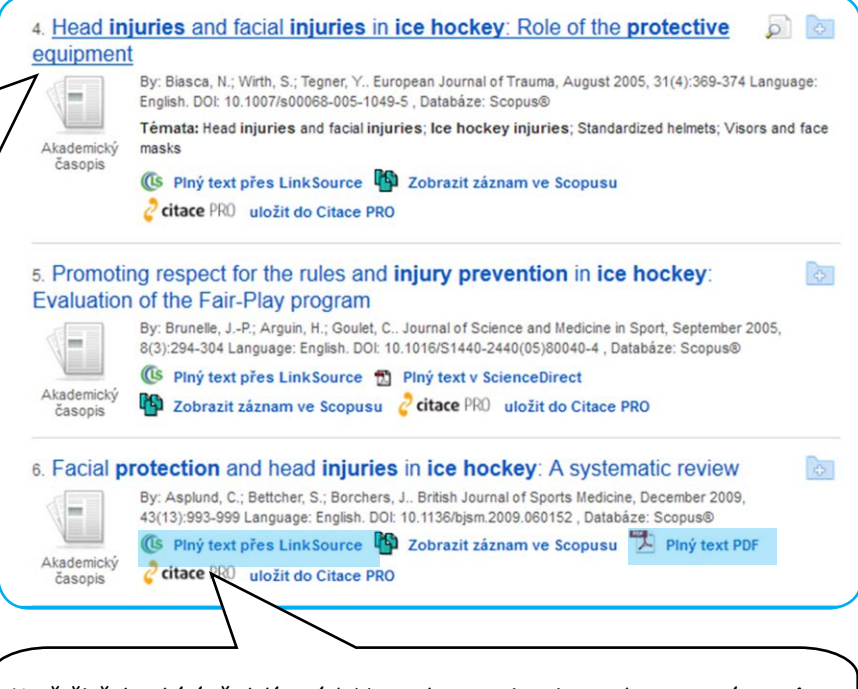

Ve většině databází předplácených Masarykovou univerzitou naleznete u záznamů buď přímý odkaz na plný text (zde např. vpravo s ikonou PDF) nebo odkaz na linkovací službu (zde vlevo Link Source, v jiné databázi může být SFX). Kliknutím na odkaz linkovací služby zjistíte, není-li plný text zpřístupněn v jiné databázi, než ve které jste nalezli záznam.

# **když ...**

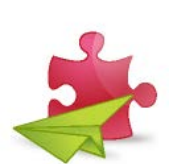

### **... najdeme moc záznamů**

Nalezneme-li max. 100 záznamů, má smysl si je prohlédnout a zjišťovat, které se vztahují k tématu. Při více než 100 záznamech doporučujeme vyhledávání více specifikovat, buď pomocí panelu (viz předchozí strana), nebo přidáním dalšího upřesňujícího klíčového slova.

### **... nic nenajdeme**

Pokud dotazem nic nenajdeme, máme dvě možnosti:

- 1. Velmi specifické slovo budeme místo v názvu hledat v abstraktu/klíčových slovech záznamu. V našem případě by to bylo slovo *lední hokej*, protože mohou být i publikace o ledním i pozemním hokeji, ale v názvu mají jen slovo *hokej*.
- 2. Pokud by nepomohl předchozí krok, je třeba něco v rešeršním dotazu změnit, a to nahradit v něm specifický pojem jemu terminologicky nadřazeným pojmem. Například místo ledního hokeje bychom použili pojem zimní sporty apod.

### **... není plný text dostupný**

Jestliže u nalezeného záznamu na plný text není přímý odkaz nebo odkaz nenalezne ani linkovací služba, ověříme sami dostupnost prostřednictvím systému Discovery. Jedná se o to, že veškeré odkazy se vytvářejí systémově, nikoli ručně. Může se proto někdy stát, že univerzita má ve skutečnosti požadovanou publikaci v online podobě předplacenu, ale nepodařilo se systémově na něj navázat odkaz u nalezeného záznamu.

Proto doporučujeme v systému Discovery otevřít *Seznam dostupných časopisů a knih (A-Z)* a v něm ručně ověřit dostupnost časopisu/knihy. Pokud požadovaný titul není ani v tomto seznamu, doporučujeme ověřit jeho dostupnost na Internetu (některé časopisy zpřístupňují starší ročníky zdarma na svých webových stránkách). Pokud ani zde není publikace dostupná, je třeba využít MVS (meziknihovní výpůjční službu), tj. obrátit se na svou knihovnu s žádostí o zajištění zapůjčení nebo kopii požadovaného dokumentu. Připomínáme, že v rámci MVS se vyřizují pouze požadavky na tituly, které nejsou dostupné ani v žádné z ostatních knihoven nacházejících se v místě vaší knihovny (např. je-li titul dostupný v Moravské zemské knihovně v Brně (MZK), bude studentovi MU na jeho žádost o MVS sděleno, že si výpůjčku má v MZK zajistit sám).

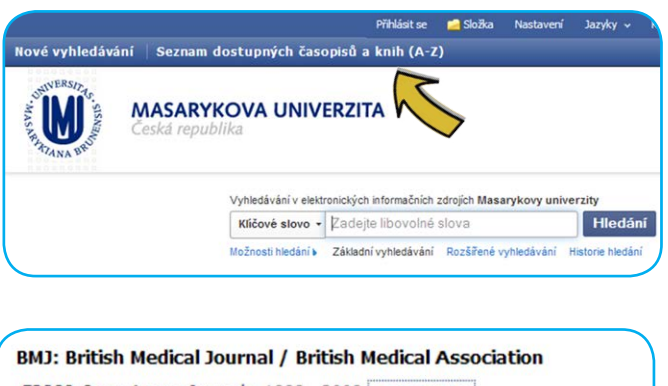

EBSCO Open Access Journals 1988 - 2008 OPEN ACCESS EBSCO Open Access Medical and Health Collection 1988 - 2008 OPEN ACCESS

Resource Type: Journal ISSN: 0959-8138 Online ISSN: 1756-1833 Publisher: BMJ Publishing Group Subject: Medicine and Health Sciences -- Medical Sciences

# **Sečteno, podtrženo**

Při vyhledávání v online zdrojích si nejdříve stanovíme klíčová slova, ta upravíme pomocí zástupných a pomocných znaků a spojíme booleovskými operátory. Poté se zamyslíme nad tím, jestli budeme hledat určitý typ dokumentů (např. jen články) z konkrétního období (např. posledních 10 let), napsané ve vybraných jazycích (angličtina, němčina) apod.

Poté hledáme dotazem primárně v názvech publikací, popř. v abstraktech/klíčových slovech. Když nalezneme více jak 100 záznamů, je lepší dotaz upřesnit. Když naopak nic nenajdeme, tak hodně specifický termín místo v názve hledáme v abstraktu/klíčových slovech. Dostupnost plného textu požadované publikace ověříme buď použitím přímého odkazu, nebo pomocí linkovací služby (Link Source, SFX). Když plný text nebude dostupný, tak v systému Discovery ověříme dostupnost publikace (časopisu/ knihy) v seznamu časopisů/knih. Kdyby ani tam dokument nebyl, zkontrolujeme, není-li dostupný volně na Internetu (např. článek na webu časopisu), a pokud ani to nepřinese kýžený výsledek, objednáme si publikaci prostřednictvím MVS (meziknihovní výpůjční služby).

# **Zdroje obrázků v textu**

- 1. Byrd E. How can Internet Monitoring help your Organization? [Internet]. TalkTechToMe. 2011 [cited 18. duben 2014]. Available from: http://www.gfi.com/blog/internet-monitoring-organization/
- 2. Edinburghcitylibraries. Upgrade your membership for eBook use [Internet]. Tales of One City. 2013 [cited 18. duben 2014]. Available from: https://talesofonecity.wordpress.com/2013/01/28/ upgrade-your-membership-for-ebook-use/
- 3. Sellers C. Do You Remember How to Use a Card Catalog? | In Custodia Legis: Law Librarians of Congress [Internet]. Library of Congress. 2010 [cited 18. duben 2014]. Available from: http:// blogs.loc.gov/law/2010/09/do-you-remember-how-to-use-a-card-catalog/

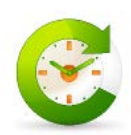

# **Procvičte se v tvorbě rešeršních dotazů**

Na závěr jsme pro vás připravili cvičení v tvorbě rešeršních dotazů. Níže naleznete několik témat, ke kterým si můžete zkusit vytvořit rešeršní dotaz. Na další straně pak naleznete řešení cvičení.

### **Zadání**

- 1. Afinitní chromatografie a její aplikace pro separaci dehydrogenáz
- 2. Diagnostika a následky bakteriální meningitidy
- 3. Léčba pralidoximem při otravách organofosfáty
- 4. Léčebně-rehabilitační plán a postup po traumatickém postižení páteře
- 5. Možnost přenosu Borrelie burgdorferi jiným vektorem než klášťatem Ixodes Ricinus
- 6. Nespolupracující pacient v dětském zubnímlékařství
- 7. Pentacam a vyšetření oční čočky
- 8. Princip přístrojů, metodika vyšetření a přehled testů pro zjištění kvality barevného vidění
- 9. Přiměřená konzumace alkoholu jako faktor chránící cévy
- 10. Regulace genové exprese malými interferujícími miRNA
- 11. Vyšetřovací čočky optický princip průchodu paprsků a jejich využití

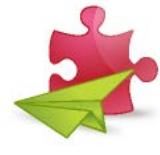

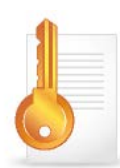

## **Řešení**

**1. Afinitní chromatografie a její aplikace pro separaci dehydrogenáz** affinit\* AND chromatograph\* AND (separat\* OR disjoin\* OR secess\* OR seclus\*) AND dehydrogenas\*

**2. Diagnostika a následky bakteriální meningitidy** bacter\* AND meningit\* AND (diagnos\* OR (consequence\* OR complicat\* OR result\*))

**3. Léčba pralidoximem při otravách organofosfáty**

(treatment\* OR therap\* OR cur\* OR medication\*) AND organophosphat\* AND pralidoxim\*

#### **4. Léčebně-rehabilitační plán a postup po traumatickém postižení páteře**

(treat\* OR rehabilit\*) AND (plan\* OR process\*) AND (traum\* OR injur\* OR wound\* OR harm\*) AND spin\*

**5. Možnost přenosu Borrelie burgdorferi jiným vektorem než klášťatem Ixodes Ricinus** ("Borrelia burgdorferi" AND vector\*) NOT "Ixodes Ricinus"

**6. Nespolupracující pacient v dětském zubnímlékařství** uncooperat\* AND (dent\* OR stomatolog\*) AND (child\* OR pediatric\* OR paediatric\* OR infant\*)

**7. Pentacam a vyšetření oční čočky** pentacam\* AND lens AND (examin\* OR diagnos\*)

**8. Princip přístrojů, metodika vyšetření a přehled testů pro zjištění kvality barevného vidění** instrument\* AND (examinat\* OR test\*) AND color\* AND vision\*

**9. Přiměřená konzumace alkoholu jako faktor chránící cévy** moderat\* AND (alcohol\* OR ehanol\*) AND (intak\* OR consumpt\*) AND (HLD OR atheroprotect\* OR "protective factor" OR "myocardial infarction")

**10. Regulace genové exprese malými interferujícími miRNA** regulat\* AND gene\* AND express\* AND (miRNA OR "micro RNA")

**11. Vyšetřovací čočky - optický princip průchodu paprsků a jejich využití** (lens\* OR lentil\*) AND (investigat\* OR contact\*) AND (optic\* OR ophthalm\*) AND (laser\* OR ray\*)

**Poznámka:** Výše uvedená řešení se pochopitelně mohou odlišovat od Vašeho co do volby klíčových slov, která každý může mít odlišná v důsledku rozdílným znalostem lékařské terminologie. Stěžejní je struktura dotazu, tj. jsou-li slova spojena ve vhodném vztahu, byly-li náležitě použity booleovské operátory, zástupné znaky atd.

Jiří Kratochvíl, Petr Sejk **JAK EFEKTIVNĚ VYHLEDÁVAT V EIZ**

Studijní materiál vznikl svépomocí v roce 2014 v Knihovně univerzitního kampusu Masarykovy univerzity pro potřeby kurzu vsiv021 Informační výchova. Vydání první. Fotografie na obálce: Vítězslav Hanák